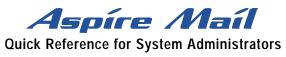

| Using System Administrator Options                |                                                                                                    |
|---------------------------------------------------|----------------------------------------------------------------------------------------------------|
| Calling a System<br>Administrator (SA)<br>Mailbox | From Administrator's telephone: Press Voice Mail key<br>From any ext: Press idle CALL key  Dial Aspire Mail<br>master ext. Dial SA Mailbox number Dial security code.<br>From outside the company: Call Aspire Mail Dial # dur-<br>ing company greeting Dial SA Mailbox number Dial<br>security code. |
| To record a <b>BR</b> oadcast message             | Call System Administrator Mailbox $\bullet$ Press S A $\bullet$ Press B R                                                                                                    |
|                                                   | A Broadcast Message plays when a person calls (logs on to) a Subscriber, Guest, Message Center, or Future Delivery Mailbox, right before the message count plays.                                                                                                    |
| To record a Welcome message                       | Call System Administrator Mailbox $\bullet$ Press S A $\bullet$ Press W                                                                                                    |
|                                                   | A Welcome Message is for a Call Routing, Message<br>Center, or Directory Dialing Mailbox. This message greets<br>the caller (e.g. <i>Thank you for calling company ABC</i> ).                                                                                                    |
| To record an<br>Instruction Menu                  | Call System Administrator Mailbox      Press S A                                                                                                    |
|                                                   | An Instruction Menu is for a Call Routing or Directory Dialing Mailbox. This menu tells the caller what to dial (e.g. <i>Please dial the extension you wish to reach, or dial 1 for sales</i> ).                                                                                                    |
| To record a<br>Directory Dialing Message          | Call System Administrator Mailbox      Press S A                                                                                                    |
|                                                   | A Directory Dialing Message is for a Directory Dialing<br>Mailbox or for a Call Routing Mailbox. This message tells<br>the callers what letters to dial to reroute their call.                                                                                                    |
| To record an ANnouncement Message                 | Call System Administrator Mailbox $\bullet$ Press S A $\bullet$ Press A N                                                                                                    |
|                                                   | An Announcement Message is for an Announcement Mailbox.                                                                                                    |
| To record<br>Mailbox Names                        | Call System Administrator Mailbox $\bullet$ Press SA $\bullet$ Press N                                                                                                    |
|                                                   | A name replaces the corresponding number in voice prompts.                                                                                                    |

| To Erase All Messages                                                                                        | Call System Administrator Mailbox      Press S A                                                                                                    |
|----------------------------------------------------------------------------------------------------|----------------------------------------------------------------------------------------------------|
|                                                                                                    | This lets you erase all the messages in a Subscriber,<br>Guest, or Message Center Mailbox.                                                                                                    |
| To Delete a<br>Security Code                                                                                 | Call System Administrator Mailbox      Press S A                                                                                                    |
|                                                                                                    | This lets you delete the security code for a Subscriber,<br>Message Center, Guest, Announcement or Modem Mailbox.                                                                                                    |
| To use Answering<br>Schedule Override                                                                        | Call System Administrator Mailbox • Press S A • Press S 0                                                                                                    |
|                                                                                                    | This changes the mailbox that answers incoming calls.                                                                                                    |
| To record Interactive<br>Prompts                                                                             | Call System Administrator Mailbox      Press S A       Press I                                                                                                    |
|                                                                                                    | These prompts are the questions for an Interactive Mailbox.                                                                                                    |
| To use System Prompt<br>Customization                                                                        | Call System Administrator Mailbox • Press S A • Press P C                                                                                                    |
|                                                                                                    | This lets you re-record all the voice prompts in the system.                                                                                                    |
| To get System Version<br>Number                                                                              | Call System Administrator Mailbox      Press S A      Press S V                                                                                                    |
|                                                                                                    | This lets you get the software version number for your system.                                                                                                    |
| To prepare the System<br>for Power-Down                                                                      | Call System Administrator Mailbox • Press S A • Press P D                                                                                                    |
|                                                                                                    | This shuts down <i>Aspire Mail</i> . You should shut down <i>Aspire Mail</i> prior to unplugging the PCB.                                                                                                    |
| To set the <i>Aspire Mail</i><br>TCPIP and GATEway<br>addresses (required to con-<br>nect the Admin program) | <b>To set the TCPIP Address:</b> Call System Administrator Mailbox<br>• Press S A • Press <b>TCPIP</b> • Use the format $x^*x^*x^*y^\#$ to<br>enter the IP address (x) and number of bits in the subnet mask<br>(y). See <i>Setting the IP Address</i> in the <i>System Guide</i> for more. |
|                                                                                                    | <b>To set the GATEway Address:</b> Call System Administrator<br>Mailbox $\bullet$ Press S A $\bullet$ Press GATE $\bullet$ Use the format<br>x*x*x*x# to enter the gateway address. See <i>Setting the</i><br><i>Gateway Address</i> in the <i>System Guide</i> for more.                   |
|                                                                                                    | You must reset <i>Aspire Mail</i> after setting the TCPIP and Gateway addresses.                                                                                                    |

## NEC

NEC America, Inc., Corporate Networks Group 4 Forest Parkway, Shelton, CT 06484 TEL: 203-926-5400 FAX: 203-929-0535 cng.nec.com

0893411

April 18, 2003 Printed in U.S.A.